## **Polaris GEM e2 ROS Workspace Initialization & Setup**

## **~/.bashrc file configuration (YOU SHOULD NOT MODIFY THIS FILE)**

The  $\sim$ /.bashrc file is configured as follows:

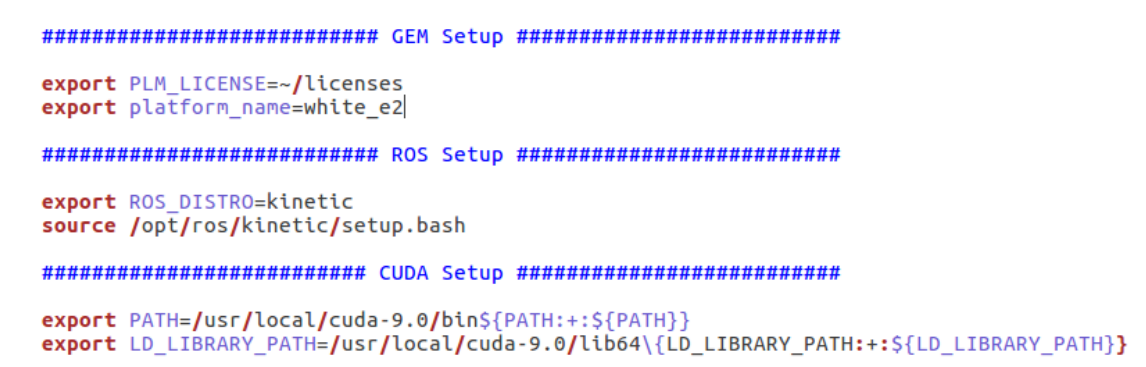

## **Project Catkin Workspace Initialization**

Extract catkin NETID.tar.gz file to /home/dev/ and change the NETID to your NETID or project name.

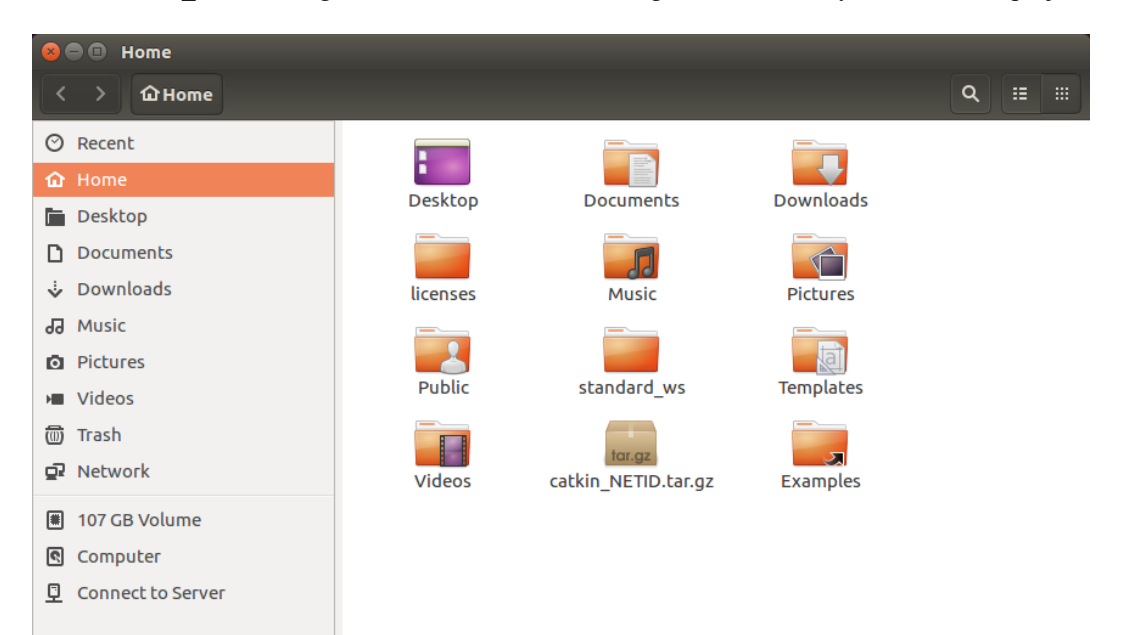

- \$ cd catkin\_yourNETID
- \$ catkin build
- \$ source devel/setup.bash

## **Launch Sensor Visualization & DBW Joystick Demo**

\$ source devel/setup.bash

\$ roslaunch basic\_launch visualization.launch

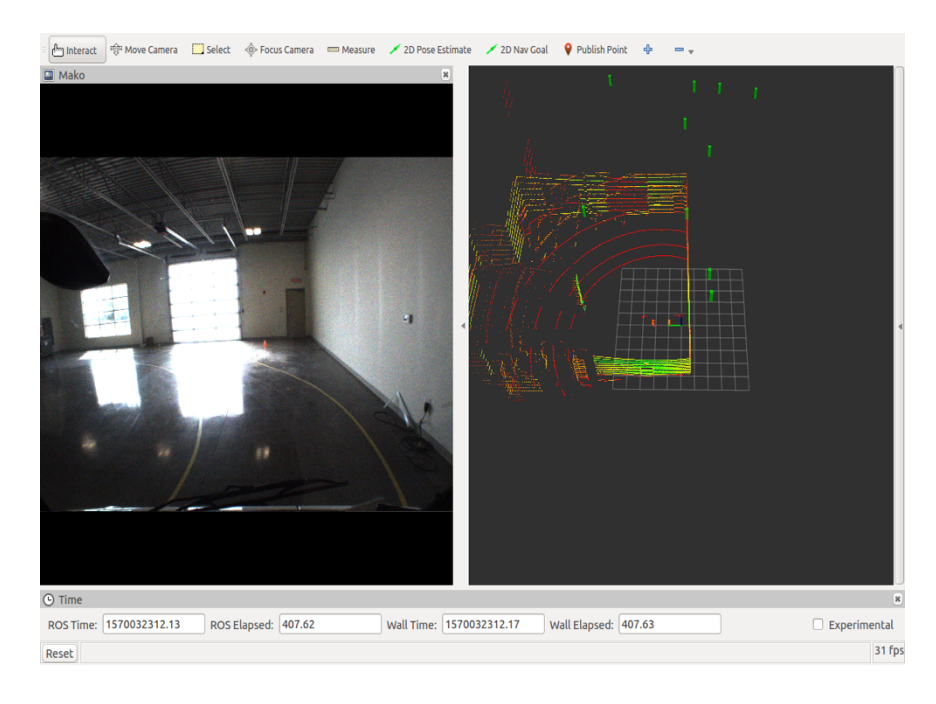

\$ source devel/setup.bash

\$ roslaunch basic\_launch visualization.launch

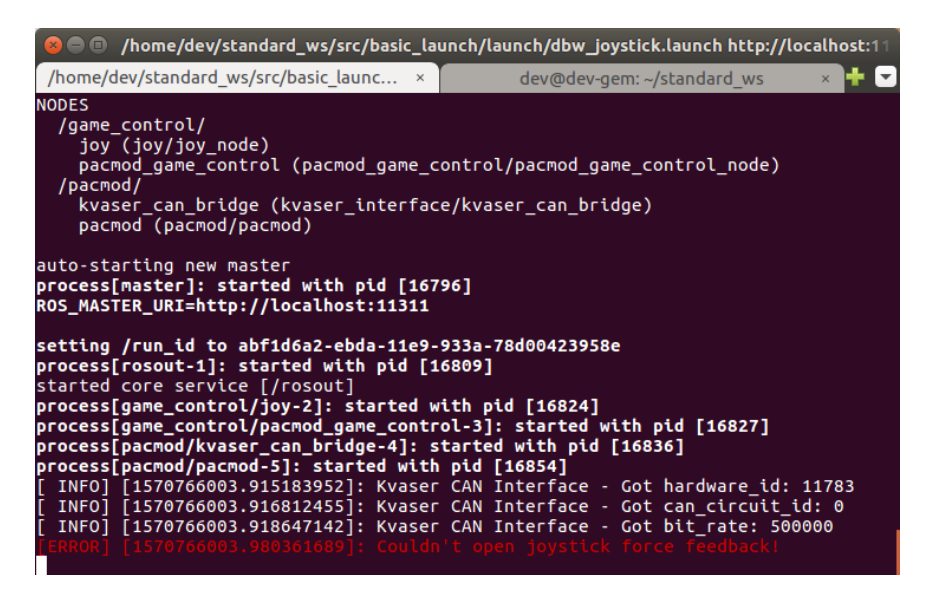

Note: DON'T worry about this [ERROR], this is indeed an [WARNING]. Everything will work as designed. Now, you can control the GEM using the game controller.